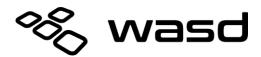

# V3 / V3B User Manual Version 0.14 Firmware

The V3 keyboard features a DIP switch on the backside of the keyboard to enable or disable various modes of function.

### **Box Contents**

| x1 |
|----|
| ,  |

- 2. USB Cable x1 x1
- 3. Wire Keycap Puller

### **DIP Switch Settings**

Unplug keyboard before changing DIP switch positions. Plug keyboard back in for new settings to take effect.

| Function                            | Notes                                                                                                    |  |
|-------------------------------------|----------------------------------------------------------------------------------------------------|--|
| User Programmed Layer               | Default is "QWERTY"                                                                                                    |  |
| QWERTY Mode (non-<br>programmable)  | Standard QWERTY Layout<br>User cannot program the 1 – 4 layers                                                                                                    |  |
| Mac Mode                            | QWERTY Layout, programmable<br>Reverses Alt and OS Key Positions                                                                                                    |  |
| Scroll Lock LED = Current Layer LED |                                                                                                    |  |
| Scroll Lock LED = Scroll Lock LED   |                                                                                                    |  |
| Factory Reset                       | This action will revert all keyboard settings back to factory defaults. Unplug keyboard and set SW4 on. Plug in keyboard. All indicator LED's will flash red for 20 seconds and then turn solid green which means factory reset is complete. |  |
| Fn Key Enabled                      | When Fn Key is enabled, you can access the built in multimedia and lighting control                                                                                                    |  |
| Fn Key Disabled                     | keys.<br>Default position of the Fn Key is the Menu Key.                                                                                                    |  |
| Pgm Key Disabled                    | Enable the Pgm Key to access the keyboard's programming functions.                                                                                                    |  |
| Pgm Key Enabled                     | Default position of the Pgm Key is the right Ctrl Key.                                                                                                    |  |
|                                     | User Programmed Layer   QWERTY Mode (non-programmable)   Mac Mode   Scroll Lock LED = Current Layer LED   Scroll Lock LED = Scroll Lock LED   Factory Reset   Fn Key Enabled   Fn Key Disabled   Pgm Key Disabled                            |  |

\*Keyboard must be powered off to switch modes.

## **Function Key Shortcuts**

| Key Combination                    | Shortcut                           | Notes                                           |  |  |
|------------------------------------|------------------------------------|-------------------------------------------------|--|--|
| Media Keys                         |                                    |                                                 |  |  |
| Fn + Insert                        | Play / Pause                       |                                                 |  |  |
| Fn + Home                          | Stop                               |                                                 |  |  |
| Fn + Delete                        | Previous                           |                                                 |  |  |
| Fn + End                           | Next                               |                                                 |  |  |
| Fn + Page Up                       | Volume Up                          |                                                 |  |  |
| Fn + Page Down                     | Volume Down                        |                                                 |  |  |
| Fn + Pause                         | Mute                               |                                                 |  |  |
| LED Lighting Controls              |                                    |                                                 |  |  |
| Fn + F11                           | Adjust LED backlighting brightness | CODE Models only                                |  |  |
| Fn + F12                           | Turn LED backlighting on / off     | CODE Models only                                |  |  |
| Indicator LED Programming Controls |                                    |                                                 |  |  |
| Fn + F6                            | Red Level 0 – 9                    | Accessible only in                              |  |  |
| Fn + F7                            | Green Level 0 – 9                  | LED Programming                                 |  |  |
| Fn + F8                            | Blue Level 0 – 9                   | Mode                                            |  |  |
| Macro Programming Controls         |                                    |                                                 |  |  |
| Fn + m                             | Switch to Layer 1                  |                                                 |  |  |
| Fn + ,                             | Switch to Layer 2                  |                                                 |  |  |
| Fn+.                               | Switch to Layer 3                  |                                                 |  |  |
| Fn + /                             | Switch to Layer 4                  |                                                 |  |  |
| Fn + 1                             | Add 10ms delay to macro            | Accessible only in<br>Macro Programming<br>Mode |  |  |
| Fn + 2                             | Add 100ms delay to macro           |                                                 |  |  |
| Fn + 3                             | Add 1000ms delay to macro          |                                                 |  |  |

### **Macro Programming**

| Action              |                                                                    | LED State<br>LED1 = Caps Lock, LED2 = Scroll Lock                |  |
|---------------------|--------------------------------------------------------------------|------------------------------------------------------------------|--|
| 1.                  | Enable Pgm Key and Fn Key                                          | LED1+2 = Normal function                                         |  |
| 2.                  | Press Pgm + Fn to enter Macro Programming                          | LED1 = Green                                                     |  |
| 3.                  | Press target key or key combo                                      | LED1 = Red                                                       |  |
| 4.                  | Input Programming                                                  | LED2 = Flash red on input                                        |  |
| 5.                  | Press Pgm to save macro                                            | LED1+2 = Flash green 2 times                                     |  |
| 6.                  | Go back to Step 3 or press Pgm + Fn to exit Macro Programming      | LED1+2= back to normal function                                  |  |
| Move Pgm or Fn Keys |                                                                    |                                                                  |  |
| 1.                  | Enable Pgm Key and Fn Key                                          | LED1+2 = Normal function                                         |  |
| 2.                  | Press Pgm + Fn to enter relocation Programming                     | LED1 = Green                                                     |  |
| 3.                  | Press and hold Pgm or Fn key for 5 seconds                         | LED1 = Red<br>LED2 = Flash red, then solid green after 5 seconds |  |
| 4.                  | Input destination key                                              | LED1 = Solid green<br>LED2 = Flash Green                         |  |
| 5.                  | Go back to Step 3 or press Pgm + Fn to exit relocation Programming | LED1+2= back to normal function                                  |  |

| Macro Programming L | imitations |
|---------------------|------------|
|---------------------|------------|

- 1. Each layer can record up to 25 macros
- 2. Each macro can hold up to 32 keys
- Target can be single key or a combo up to 3 keys (ie: "W", "Fn + W", "Fn + Ctrl + W")
- 4. Combo keys will be "released" before macro is sent. Avoid using keys such as Alt and OS/Win as those keys will trigger an action before sending the macro
- 5. Layer switching function cannot be moved or programmed

#### **Clear Macro Programming for Layer**

Press and hold the target layer key for 10 seconds. LED's will flash green indicating that layer has been reset. (For example, hold Fn + m to reset Layer 1)

### Indicator LED Programming

| Action |                                                                                                    | LED State                              |
|--------|----------------------------------------------------------------------------------------------------|----------------------------------------|
| 1.     | Enable Pgm Key<br>Default position for Pgm key is RCtrl Key                                                                               | Normal Function                        |
| 2.     | Press Pgm + ScrLk to enter LED Programming                                                                                                | Flash green 3 times                    |
| За.    | To program indicators:<br>Press the key of the target LED<br>(ie: Num Lock, Caps Lock, Scroll Lock)                                       | Target LED displays current color      |
| 3b.    | To program Layer 1 – 4 indicators:<br>Press the Fn + layer key to program layer indicator color<br>(ie: Fn + m, Fn + , , Fn + , , Fn + /) | Flash red, then displays current color |
| 4.     | Press Fn + F6, F7, or F8 to cycle through RGB colors                                                                                      | Target LED displays current color      |
| 5.     | Press Pgm to save color                                                                                                    | Flash green 3 times                    |
| 6.     | Go back to step 3 or press Pgm + ScrLk to exit LED Programming                                                                            | Back to normal function                |